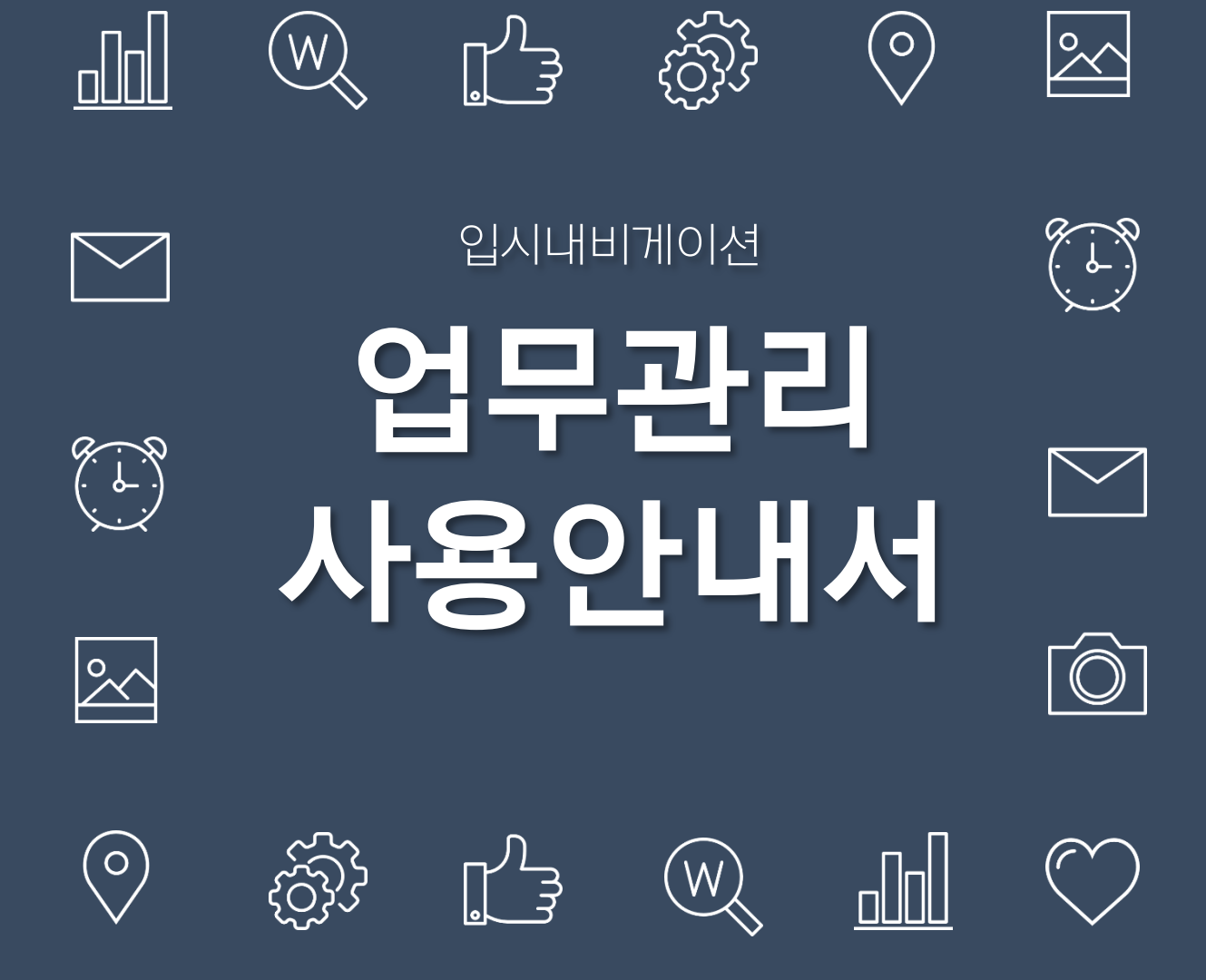

## IPSINAVIGATION

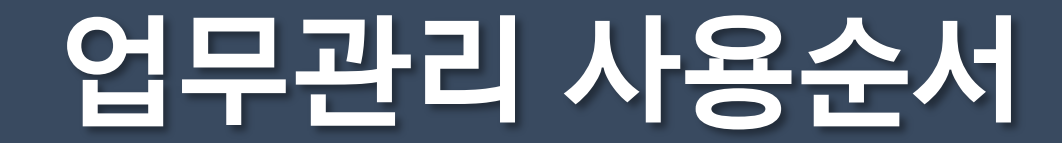

# 01 반 생성&지정

학원 내 반들을 생성한 후 담당선생님과 학생 배정

# 02 출결입력

학생 등하원 시 출결번호 입력, 결석/지각 시 선생님이 사유 입력

# 03 수업&숙제 알림

매수업 후 반 학생들에게 수업, 숙제 내용 푸쉬발송

### 04 보충알림

보충수업 후 학생들에게 보충내용 및 사유 푸쉬발송

# 05 업무일지 등록

수업일자마다 수업내용, 보고사항, 수업시간 등을 업무일지에 등록

# 06 업무관리

업무일지, 수업현황, 상담현황, 배정현황, 근무현황을 한 눈에 확인

01 반 생성&지정

학원 내 수업 등을 그룹과 반으로 분류한 후, 관리자를 지정하고 학생들을 배정합니다. \*반 생성 및 관리자 지정을 해야 강사관리(업무일지 및 배정현황 등) 기능을 이용하실 수 있습니다.

1) 그룹 생성(<기본관리> → <그룹관리> 메뉴)

학원 내의 반들을 분류할 "그룹"을 생성합니다. (ex. 과목별, 학년별 등 그룹명 입력)

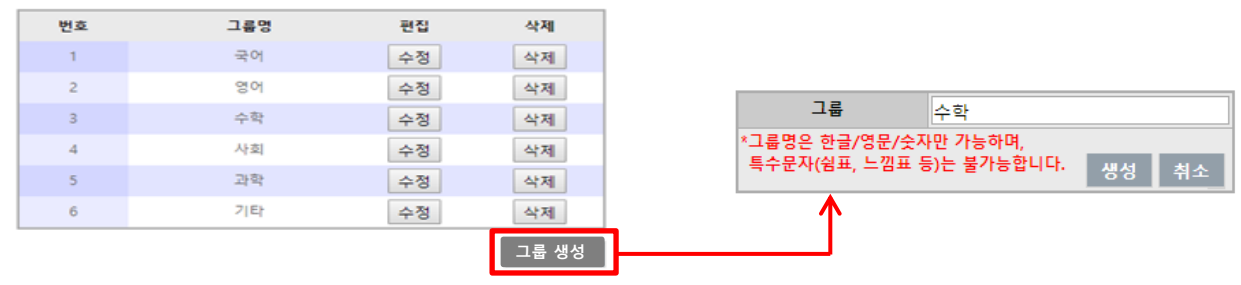

2) 반 생성(<기본관리> → <반관리> 메뉴)

생성한 그룹 내의 세부 분류인 "반"을 생성합니다. (ex. 과목별, 학년별, 난이도 등 반명 & 강사명 & 수강료 입력)

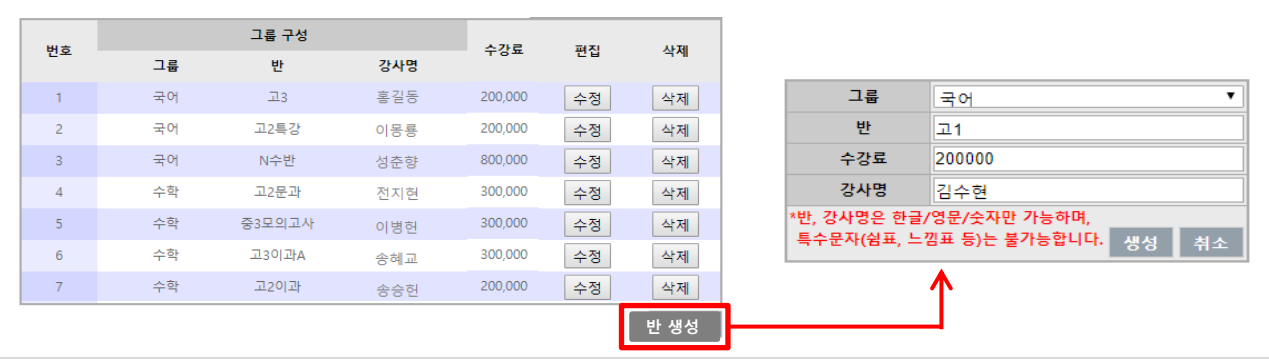

3) 관리자 생성, 반 지정(<기본관리> → <관리자관리> 메뉴) 생성한 그룹, 반의 관리자를 생성, 지정합니다.

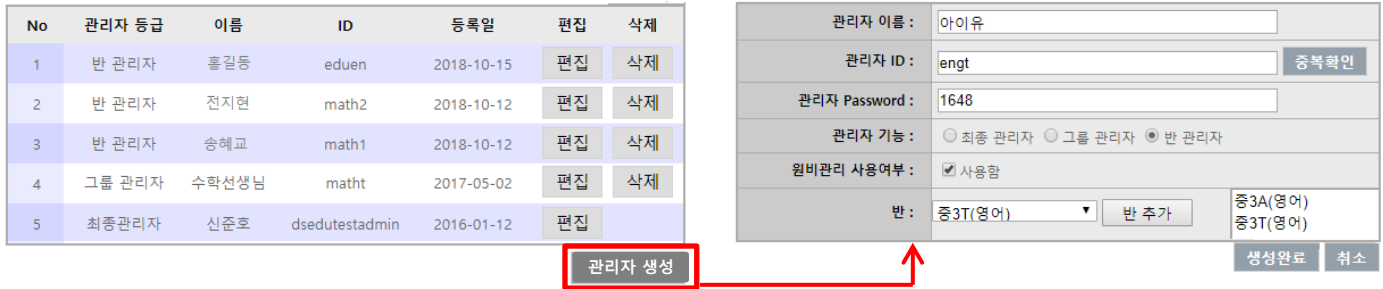

4) 학생별 반 지정(<학생관리> → <학생조회> -> "반배정" 기능) 학생(아이디)이 소속된 반을 지정합니다.

# 02 출결입력

학생들은 등하원 시 출결비번을 입력, 선생님은 결석 및 지각생의 사유를 입력합니다.

- 1) 학생별 출결비번 지정, 등하원 체크
- ① 학생별 출결비밀번호를 등록합니다. (<학생조회> → "출결비번등록" 기능)
- ② 학생은 등하원시마다 등하원 알리미에 본인의 출결비번을 입력합니다. (<학생관리> → <등하원 알리미>메뉴)

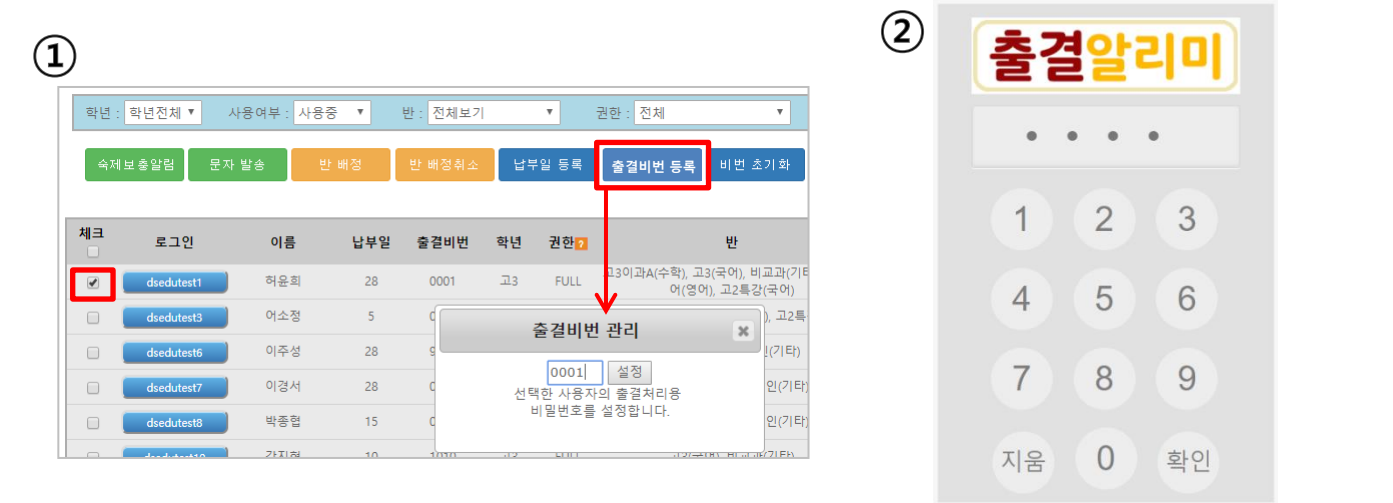

2) 결석/지각생 사유 및 보충일정 입력(<학생관리> → <출결관리/학원생기부>메뉴) 결석/지각생이 있다면 담당선생님께서 해당사유와 보충예정일을 입력합니다.

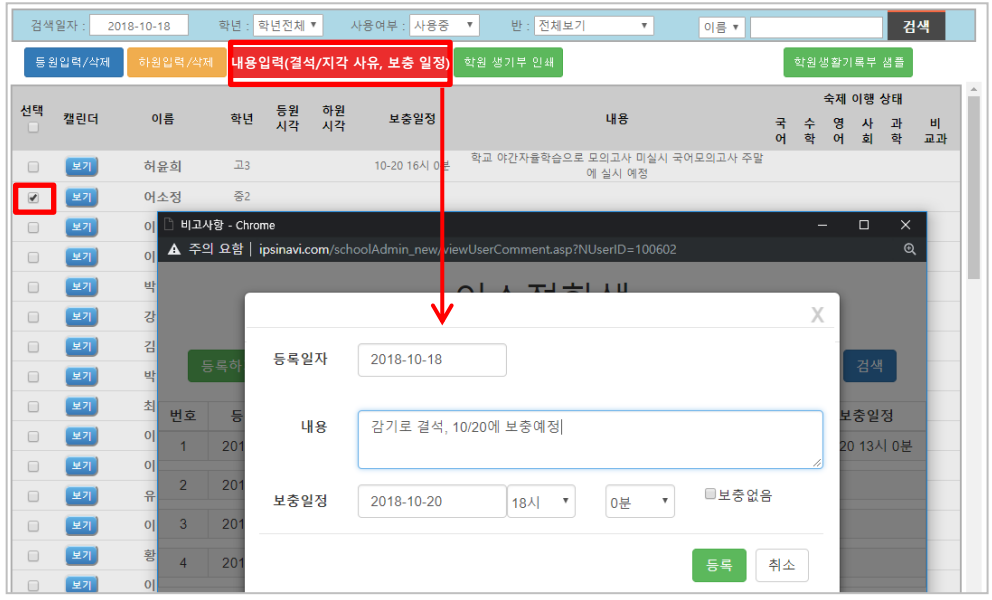

03&04 수업 알림

선생님은 수업 후 각 반의 수업내용을 기록, 학생들에게 발송합니다.

1) 수업&숙제 알림(<학생조회> → "숙제보충알림" 기능)

수업 후 담당선생님은 반 학생들을 선택하여 당일 수업내용 및 숙제내용, 기타 내용들을 입력하고 알림 내용을 발송합니다.

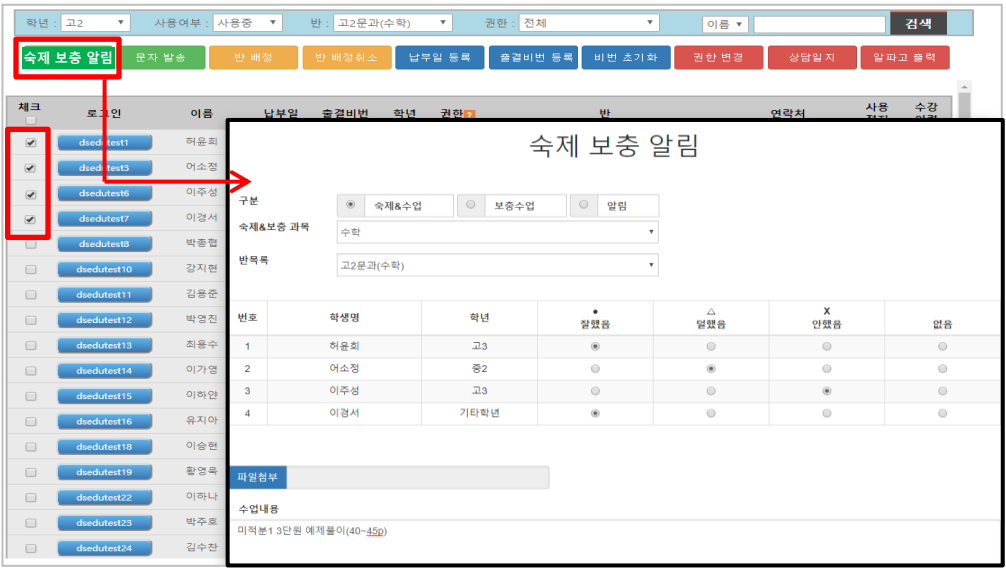

2) 보충수업 알림(<학생조회> → "숙제보충알림" 기능)

보충 수업 후 담당선생님은 반 학생들을 선택하여 당일 수업내용 및 숙제내용, 기타내용들을 입력하고 푸쉬발송합니다.

# 05 업무일지 등

담당선생님은 수업일마다 해당일의 수업(업무)내용을 등록합니다.

업무일지 등록(<업무관리> → <업무일지> 메뉴)

- ① 등록버튼 클릭 -> 일자를 선택한 후 해당일자에 수업하신 반들을 선택합니다.
- 선택된 반에 따라 1.출결상황, 2.상담내역, 3.수업&숙제, 4. 보충수업이 자동 출력됩니다.
- 5.보고(건의)사항, 6.수업시간, 7.자기점검은 해당일자 수업에 맞춰 직접 작성 해주시기 바랍니다.

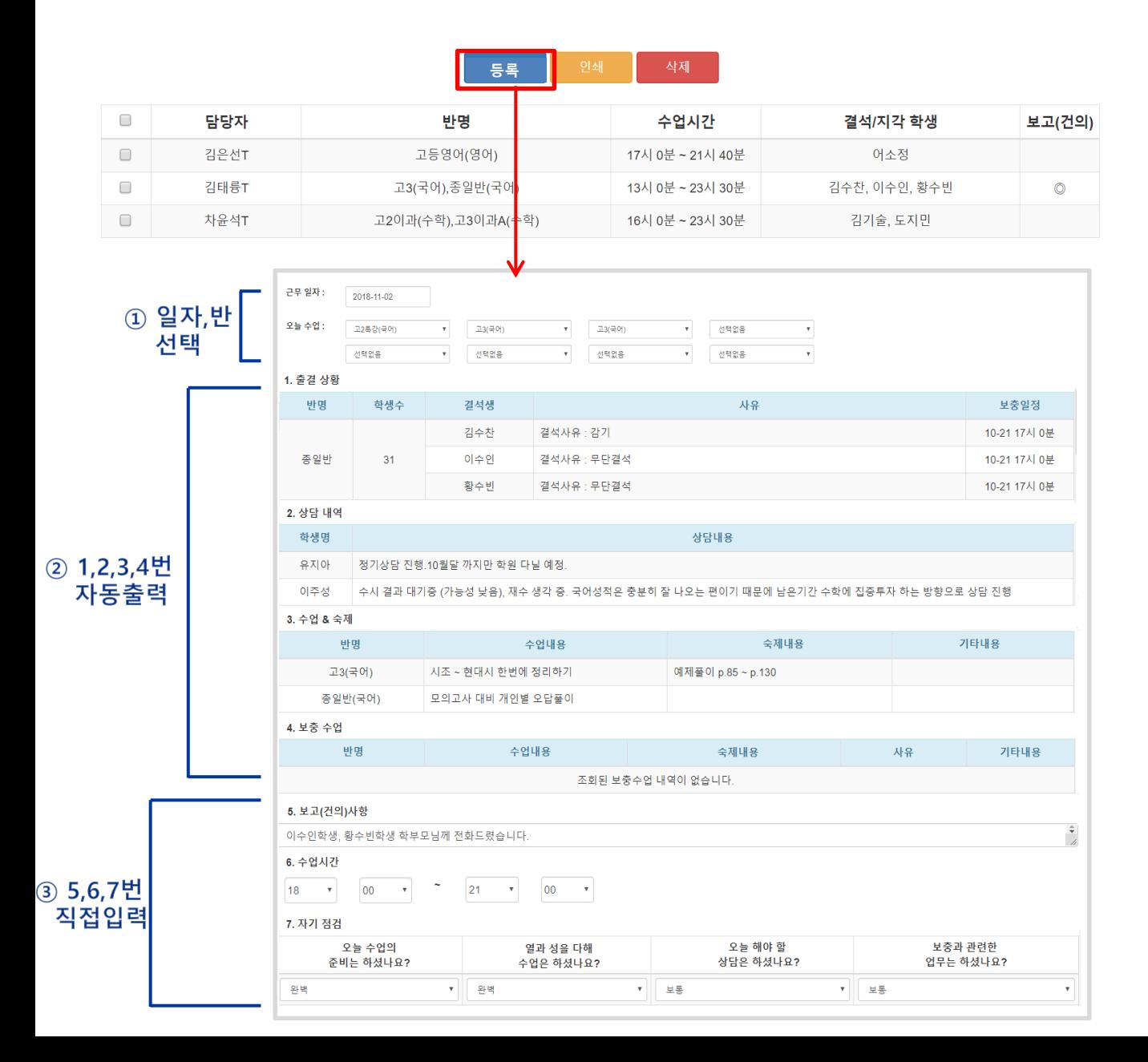

# 06 업무

### 업무관리 메뉴를 통해 선생님들 및 학원 내 수업현황과 내용을 한 눈에 확인합니다.

## 1) 업무일지

선생님들의 반별 출결, 수업 내용 및 보고사항, 수업시간 등을 일자별로 확인

### ① 일자별 업무 리스트

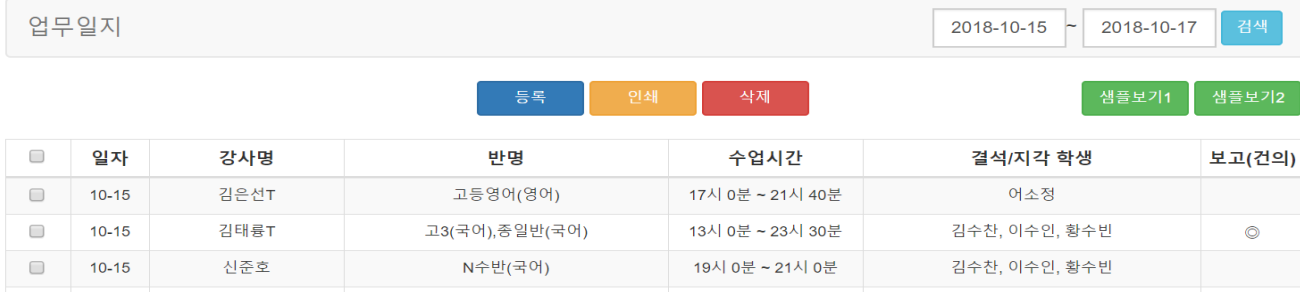

### ② 선생님별 업무일지

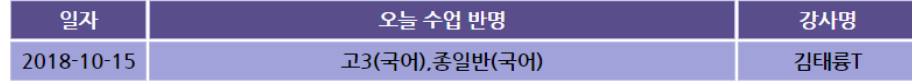

#### 1. 출결상황

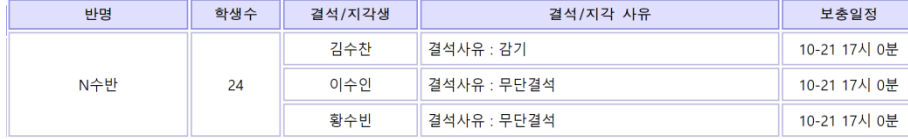

#### 2. 상담내역

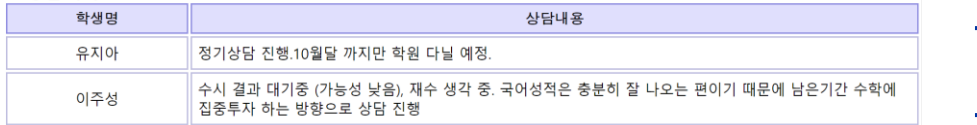

#### 3. 수업 & 숙제

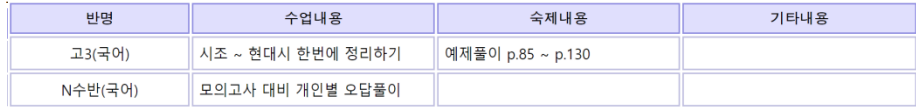

#### 4. 보충수업

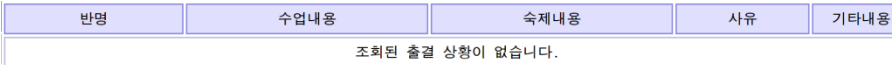

#### 5. 보고(건의)사항

.<br>보강 일정 조율중입니다.

#### 6. 수업시간 (13시 0분 ~ 23시 30분)

#### 7. 자기점검

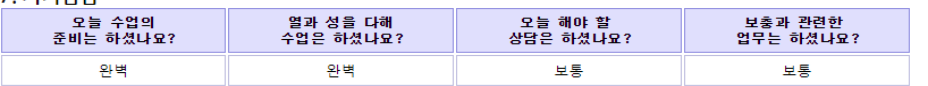

# 업무일지 입력내용

등하원 알리미, 출결관리와 연동

상담일지 기록내용과 연동

숙제보충알림 발송내용과

연동

# 06 업무관리

→ 숙제보충알림 발송내용과 연동

## 2) 수업현황

## 선생님들의 일자(기간)별, 반별 수업 및 숙제, 기타사항 확인

### ① 선생님별 수업현황

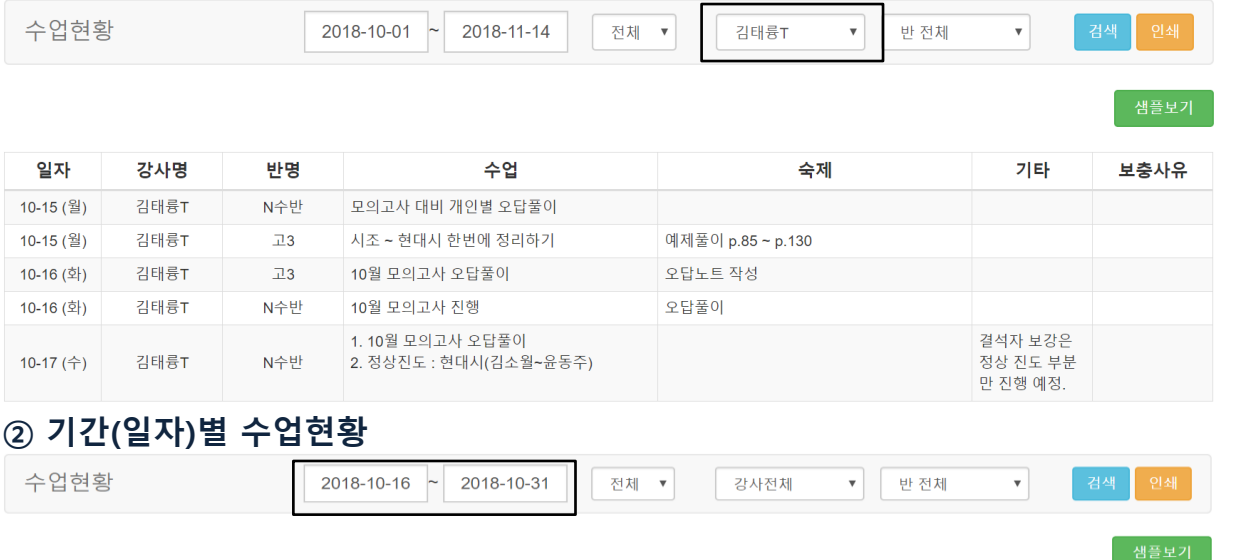

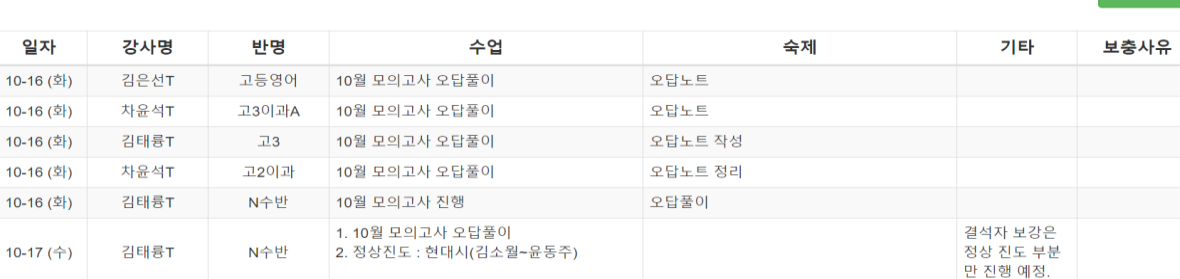

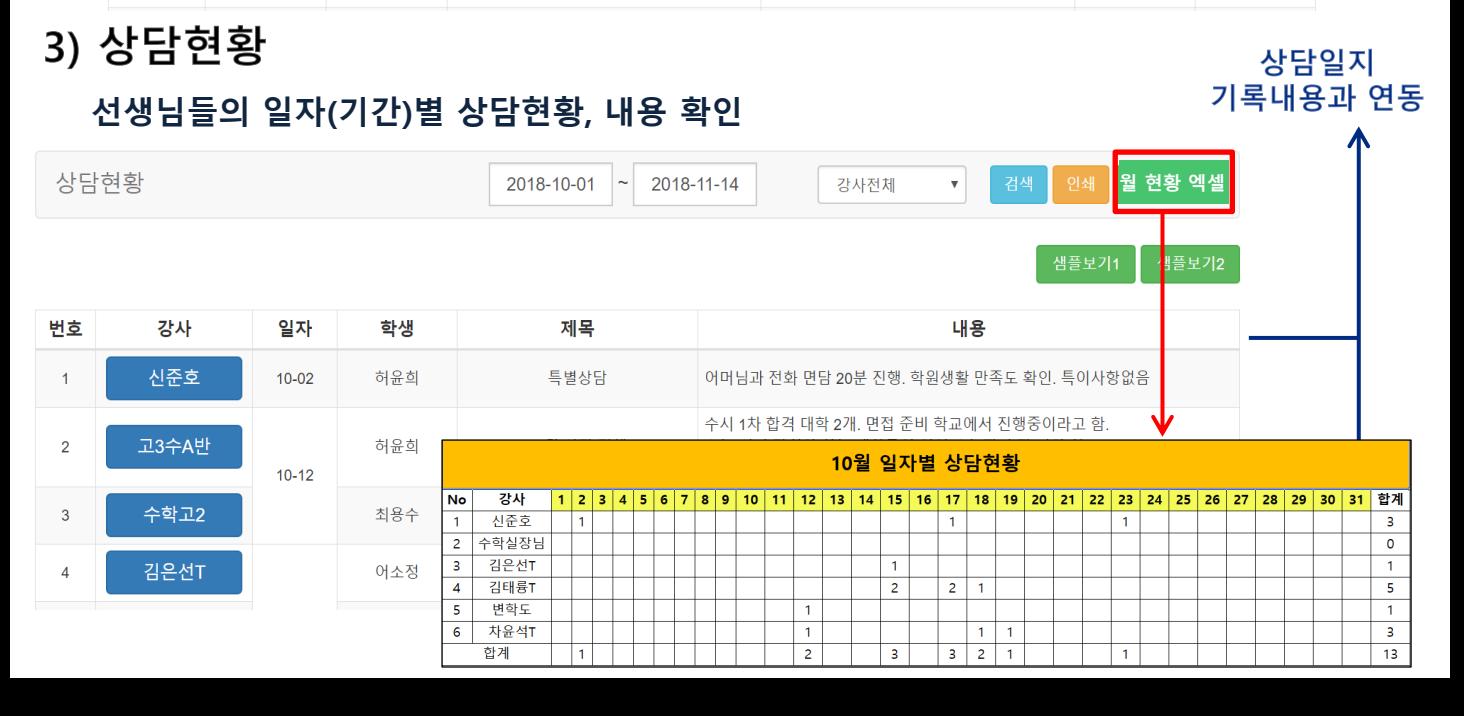

# 06 업무관리

 $\rightarrow$  반생성 및 반배정/취소와 연동

## 4) 배정현황

선생님들의 반배정 및 학생수, 신입생, 퇴원생 현황 확인

배정현황 검색 인쇄 2018-10 강사전체 ▼ 강사명 반명 학생수 신입생 퇴원생  $12$ 이지은, 김나리 김요한 중3수[월, 수, 금] 전지현 중3수[화, 목, 토] 9 어소정 8 중2수[월, 수, 금] 송혜교 9 중2수[화, 목, 토] 10 중1수[월, 수, 금] 조인성 중1수[화, 목, 토]  $\overline{7}$ 원종서 송승헌 주말영어특강반 7 허윤희 합계 62  $\overline{\mathbf{4}}$  $\overline{2}$ 

5) 근무현황

선생님들의 월별 수업시간을 한 눈에 확인

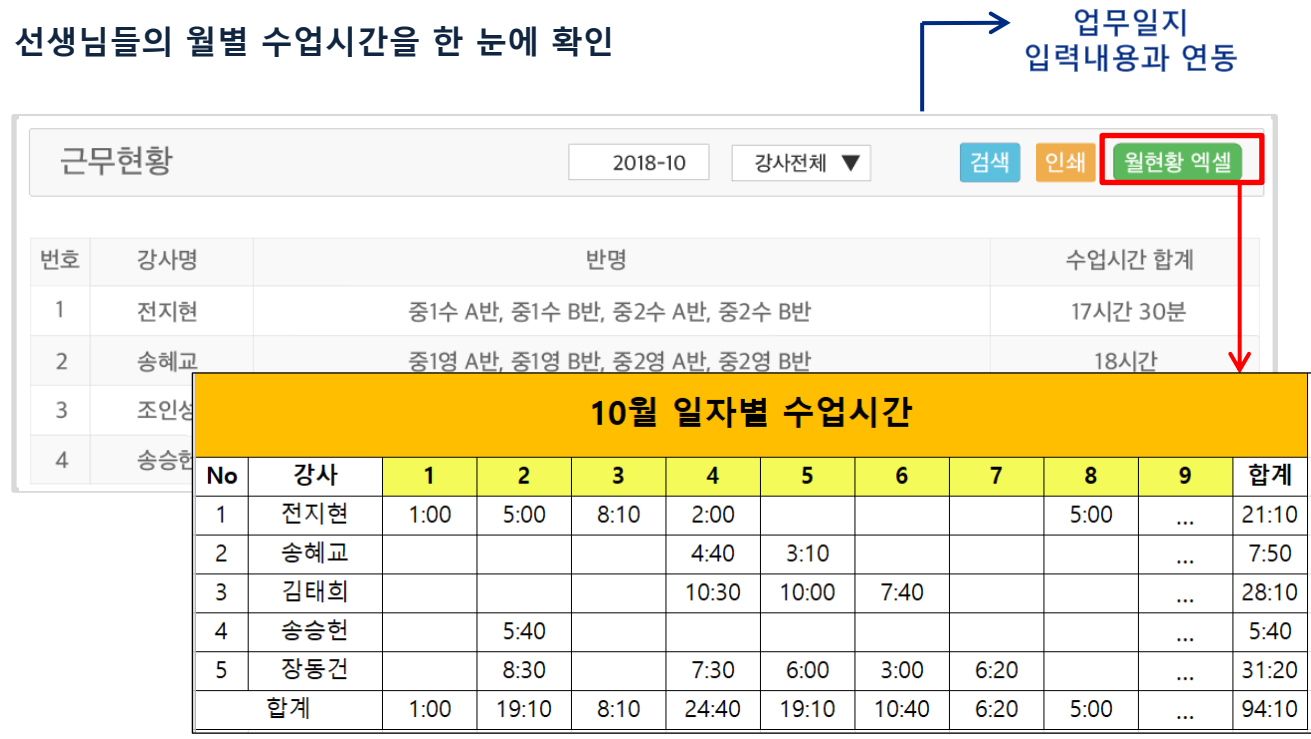